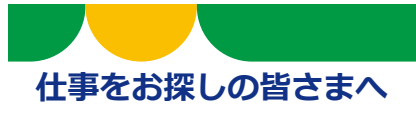

# 「オンライン自主応募」の説明書

## **「オンライン自主応募」とは**

「オンライン自主応募」は、求職者ご自身がハローワークインターネットサービスで探した求人につ いて、ハローワークの紹介を受けずに直接応募する機能です。

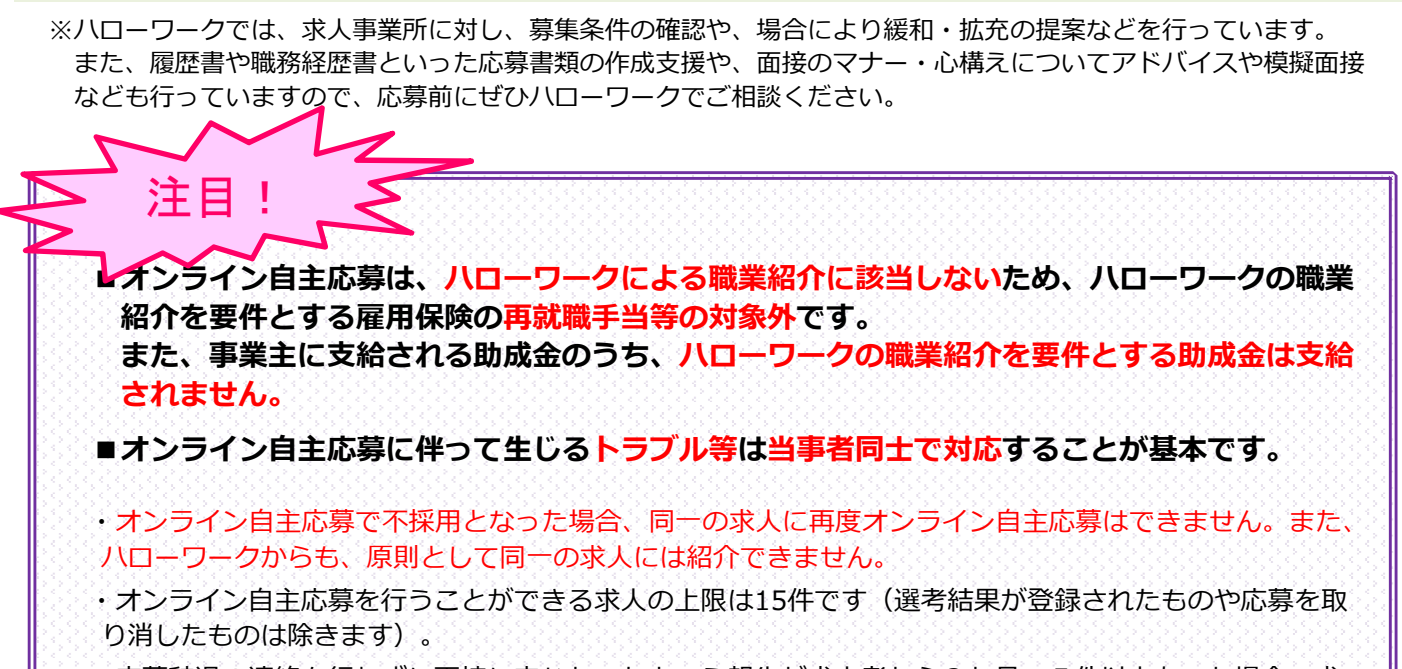

・応募辞退の連絡を行わずに面接に来なかったという報告が求人者から3か月で5件以上あった場合、求 職者マイページの利用制限がかかります(解除にはハローワークへの来所が必要です)。

## **オンライン自主応募の流れ**

## **1 オンライン自主応募の方法と注意点**

ハローワークインターネットサービスで求人を検索します。オンライン自主応募ができる求人は、 求人情報の「オンライン自主応募の受付」欄に「可」の記載があり、求人情報画面の右上に「自主応 募」ボタンが表示されていますので、このボタンを押して応募します。

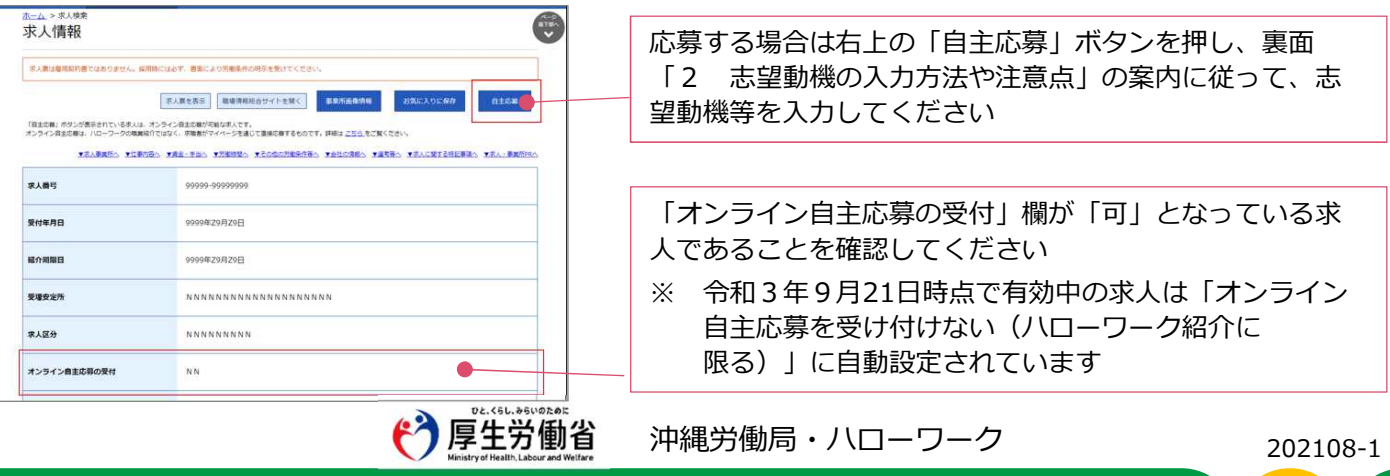

志望動機、備考、添付書類などの各項目に関する注意事項は以下の通りです。

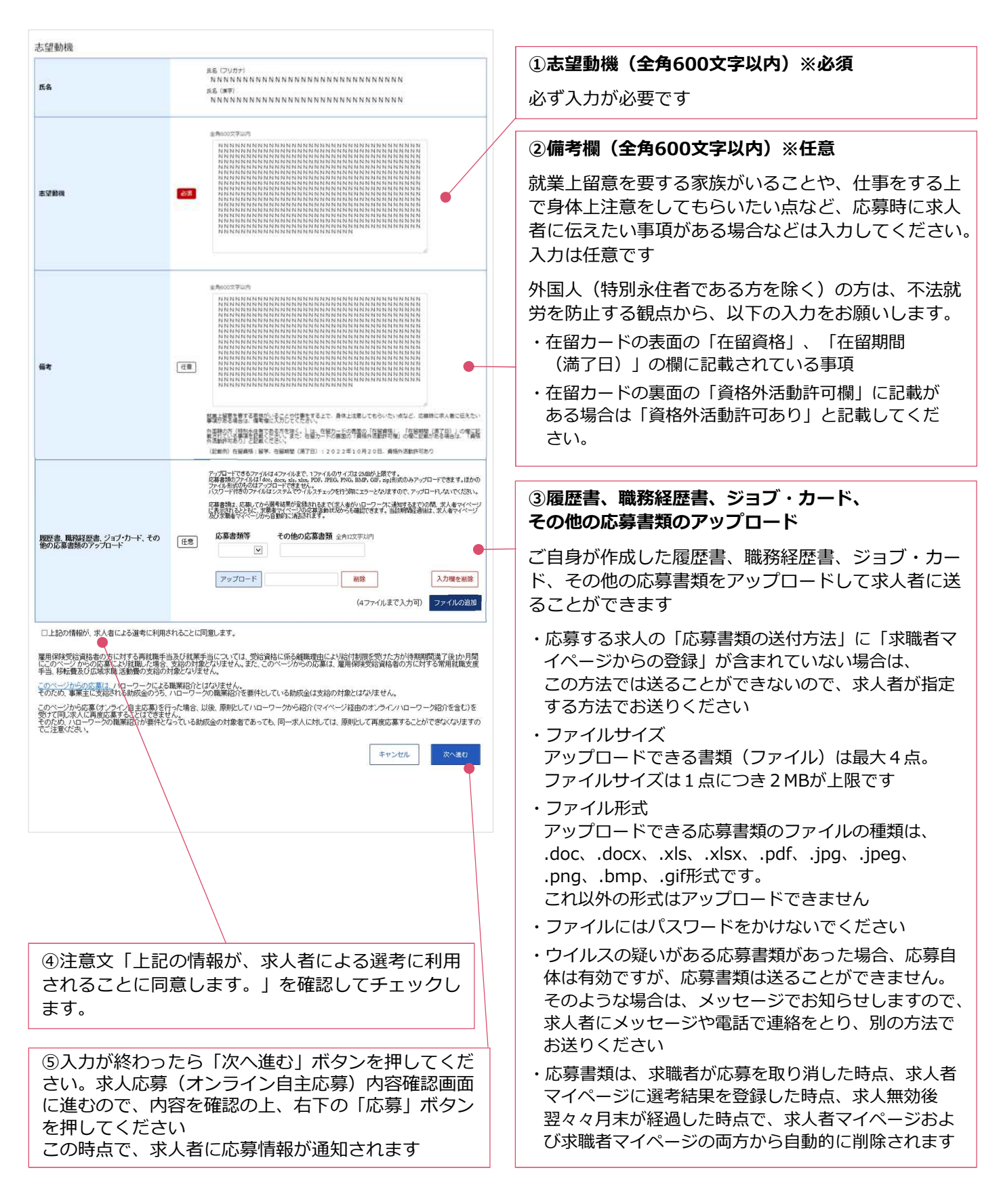

求職者マイページから「求職活動状況閲覧」>「応募中求人一覧」の順で進むと、オンライン自主 応募中の求人の内容などを確認することができます。

面接日時の調整や質問事項があれば、「新規メッセージを作成」ボタンを押して、求人者へのメッ セージを送ることもできます。

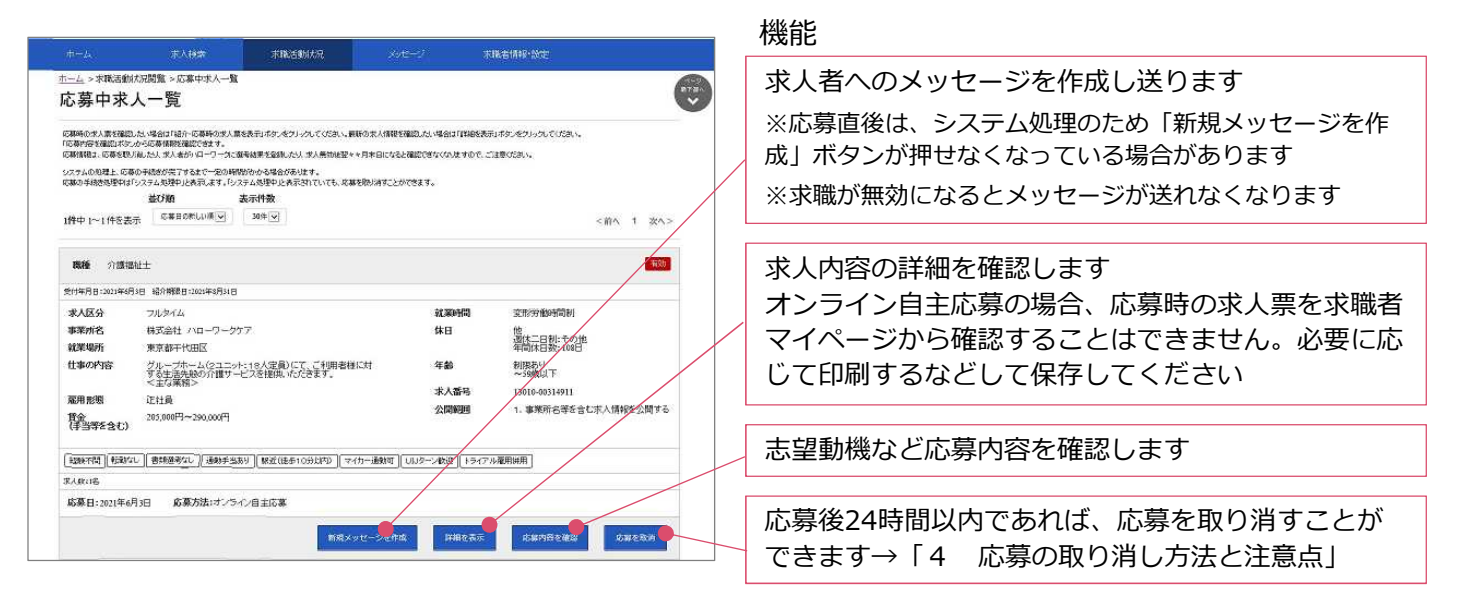

### **4 応募の取り消し方法と注意点**

応募後24時間以内であれば、求職者マイページから応募を取り消すことができます。 「応募中求人一覧」(上記3参照)から、取り消しをしたい求人の「応募を取消」ボタンを押し、 求人応募取り消し画面に移動します。以下の手順に従って入力などを行います。

#### **ご注意ください!**

応募を取りやめる場合は、必ず求人者に応募を辞退する旨を伝えてください。 24時間を過ぎると、求職者マイページから応募を取り消すことはできませんので、メッセージや電話など で必ず求人者に直接連絡をしてください。

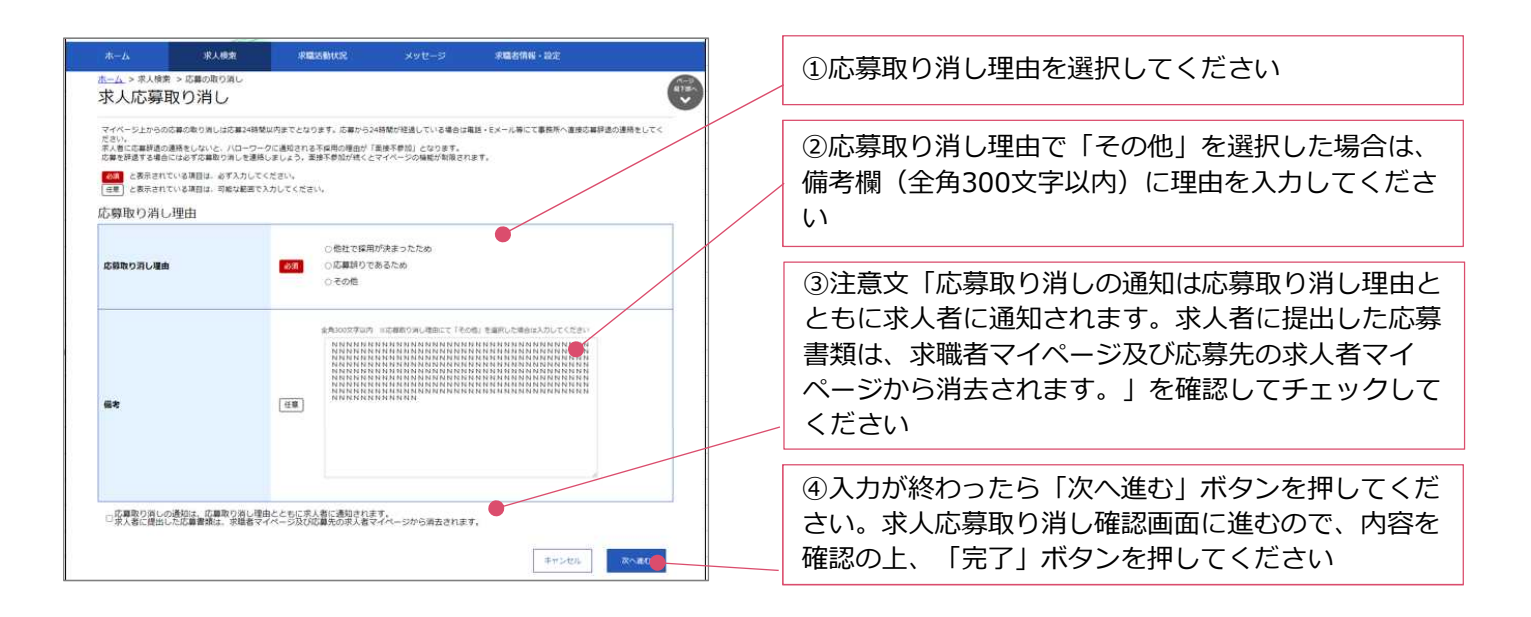

### **お問い合わせ・相談窓口**

オンライン自主応募はハローワークを介さない直接応募です。オンライン自主応募に伴って生じるト ラブル等は、当事者(求職者と求人者)同士で対応することが基本です。 ハローワークがトラブルの仲裁に入ることができないことを十分ご理解いただいた上で、ご応募くだ さい。

システム操作などについての問い合わせ先は、以下の通りです。

## **ハローワークインターネットサービスや求職者マイページの操作方法に関するお問い合わせ**

ハローワークインターネットサービスでの求人情報の検索方法、求職者マイページの操作方法に関 するお問い合わせは、以下の連絡先でお受けしております。

#### ■ 電話でのお問い合わせ

電話番号:0570-077450 受付日時:月曜~金曜 9:30~18:00(年末年始、祝日除く) ※ナビダイヤルのため、通話料がかかります ※ご利用の電話回線によっては、接続できない場合があります

#### **■メールでのお問い合わせ**

E-mail: helpdesk@hd.hellowork.mhlw.go.jp

ハローワークインターネットービスで、詳しいマニュアルも公開しています。

**■求職者マイページの詳しい操作方法「求職者マイページ利用者マニュアル」** https://www.hellowork.mhlw.go.jp/doc/kyuusyoku\_mp\_manual\_202103.pdf

## **ハローワークの求人票と実際が違っていた場合のお問い合わせ(ハローワーク求人ホットライン)**

ハローワークインターネットサービスで公開している求人に応募した際に、求人票の内容と異なる 内容を提示された場合には、「ハローワーク求人ホットライン」にお申し出ください。

例えば・・・

- ・面接に行ったら、求人票より低い賃金を提示された
- ・求人票と違う仕事の内容だった
- ・正社員と聞いて応募したのに、非正規雇用の形態を提示された
- ・採用の直前に、求人票にはなかった勤務地を提示された
- ・始業の30分前に出社するように言われた
- ・「あり」となっていた雇用保険、社会保険の加入対象でないと言われた
- ・労働条件の変更について、契約前に説明がなかった など

#### ■ ハローワーク求人ホットライン (求職者·就業者専用)

電話番号:03-6858-8609 受付日時:全日8:30~17:15(土日祝も受付。ただし、年末年始を除く) ※通話料は利用者負担となります